# **Colecciones de ejercicios**

# Biología de la Conservación Grado de Biología

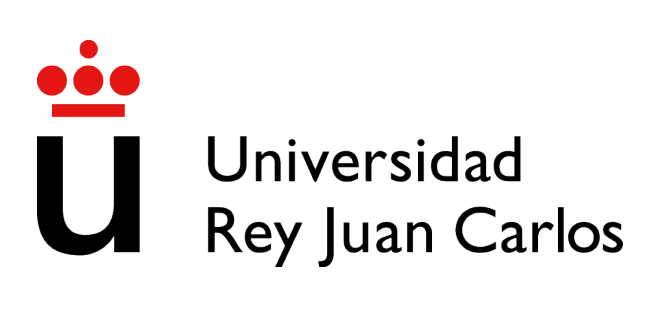

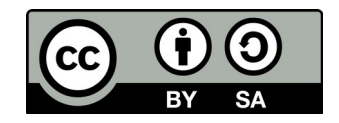

©2023 Luis Cayuela Delgado y José María Iriondo Algunos derechos reservados Este documento se distribuye bajo la licencia "Atribución-CompartirIgual 4.0 Internacional" de Creative Commons, **disponible en https://creativecommons.org/licenses/by-sa/4.0/deed.es**

## **BIOLOGÍA DE LA CONSERVACIÓN PRÁCTICAS**

Luis Cayuela, 2023 luis.cayuela@urjc.es

GRADO EN BIOLOGÍA

## **PRÁCTICA 1. ¿QUÉ CAUSA LA EXTINCIÓN DE LAS ESPECIES?**

Aunque la extinción de especies forma parte del proceso evolutivo, las tasas actuales de extinción de especies son muy superiores a las alcanzadas en ningún otro momento de la historia geológica del planeta. Ello es debido a que muchas actividades humanas amenazan directa o indirectamente la diversidad de muchos hábitats y ecosistemas, lo que acaba provocando la extinción de un gran número de especies. Sin embargo, los riesgos que amenazan a cada especie son distintos y pueden cambiar de unos lugares a otros del planeta y a distintas escalas. Si queremos poder mitigar o minimizar los procesos de extinción de especies es importante que entendamos primero cuáles son las principales amenazas a la biodiversidad.

La **Unión Internacional para la Conservación de la Naturaleza** (UICN) ha elaborado una lista de especies amenazadas y extintas, o a punto de extinguirse, que puede servir como punto de partida para analizar las principales causas de amenaza a la biodiversidad. Esta lista, conocida como la **Lista Roja de Especies Amenazadas** (*Red List of Threatened Species*, en inglés), está en continua expansión y actualización para especies de todo el mundo. A partir de esta lista se puede obtener una relación de todas las especies amenazadas o extintas en un determinado país. De esta forma, uno puede familiarizarse con estas especies, investigar las causas que las amenazan a nivel nacional y contrastarlas con los principales factores de amenaza a nivel mundial.

Los **objetivos** de esta práctica son:

- Familiarizarse con las categorías de amenaza de la UICN.
- Evaluar cuáles son las principales causas que amenazan a las especies en España.
- Evaluar cuáles son las principales causas que amenazan a las especies a nivel mundial.
- Comparar si las causas de amenaza a nivel nacional son similares a las causas de amenaza a nivel global.

#### PROCEDIMIENTO

La Lista Roja de Especies Amenazadas está continuamente actualizándose y modificándose. Para acceder a la versión más reciente, ve a la página de la Lista Roja de la UICN [\(http://www.iucnredlist.org/](http://www.iucnredlist.org/)) y pincha en el icono de "Advanced".

#### **1. Evaluando por qué las especies están amenazadas a nivel global**

[Archivo: Especies amenazadas.xls]

De cara a esta práctica vamos a centrarnos únicamente en las especies que están amenazadas (excluiremos a las extintas o casi extintas). Las categorías de amenaza de la UICN son tres: vulnerable (VU), en peligro (EN), y en peligro crítico (CR). Además de su grado de amenaza, cada especie en la lista va vinculada a otro tipo de información, como el sistema al que pertenece (terrestre, marino, agua dulce), el hábitat en el que se encuentra (bosque, sabana, matorral, praderas, humedales, etc.), su forma de vida (sólo para plantas: anuales, epífitas, parásitas, lianas, árboles, etc.), y las causas que la amenazan (desarrollo residencial, agricultura, contaminación, cambio climático, etc.).

En la pestaña de "Red List Category" de la barra de la izquierda selecciona únicamente la categoría de VU.

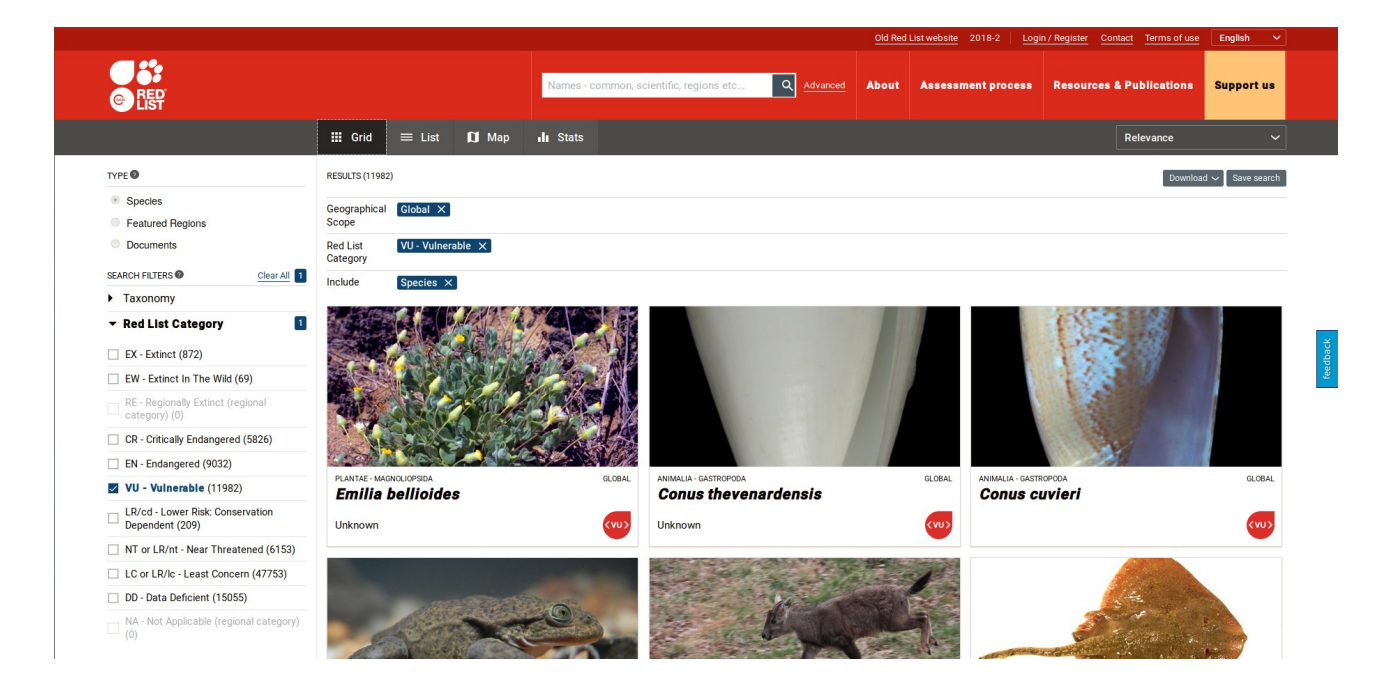

En la parte inferior de esta misma barra verifica que sólo esté marcada la opción de "Species" en "INCLUDE". Esto quiere decir que no consideraremos ni subespecies ni variedades, ni poblaciones. Una vez hecha esta selección pincha en la pestaña de "Threats". Esto desplegará un submenú con las distintas causas de amenaza y, entre paréntesis, el número de especies que están amenazadas por este factor.

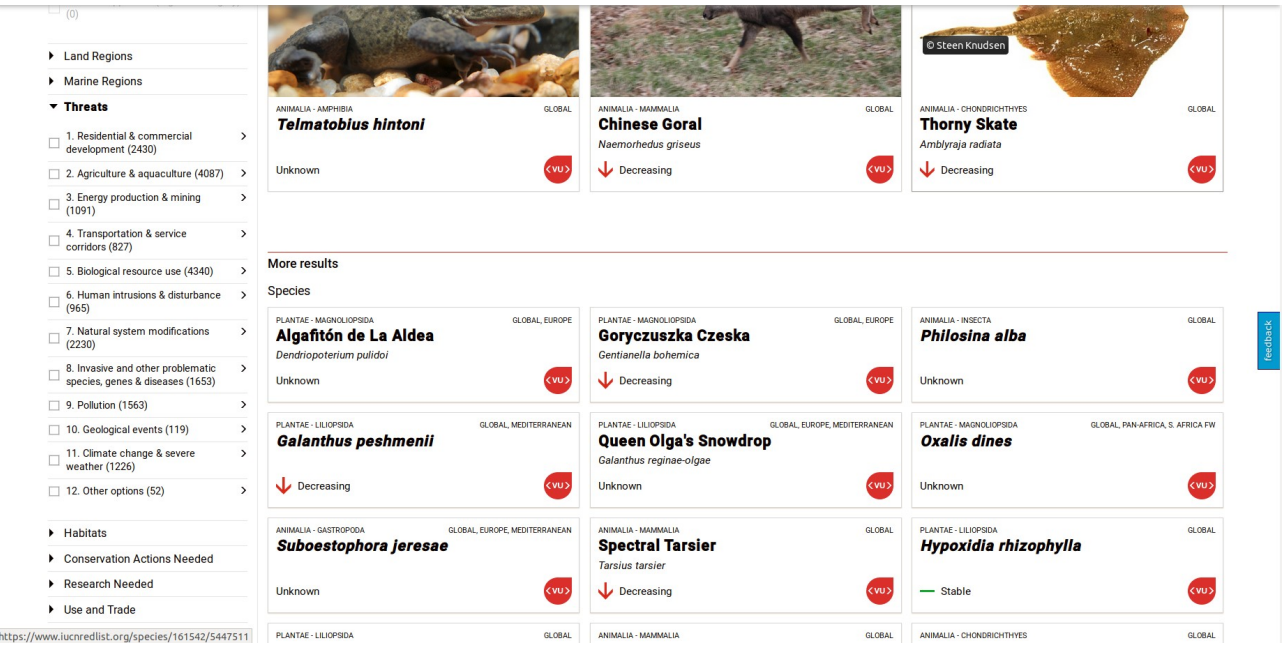

Copia estos resultados en el archivo "Especies amenazadas.xls" bajo la columna correspondiente. Ten en cuenta que una misma especie puede estar amenazada por varios factores de forma simultánea, por lo que el número total de especies en esta categoría de amenaza no tiene por qué coincidir con la suma del número de especies que recoge cada factor de amenaza.

Vuelve al comienzo de la búsqueda, y realiza el mismo procedimiento para las otras dos categorías de amenaza: en peligro (EN) y en peligro crítico (CR), respectivamente. Verifica que al cambiar los criterios de búsqueda (i.e. Red List Category) se actualice la información correspondiente en el resto de apartados (i.e. Threats). Completa la información en las columnas correspondientes del archivo de Excel. Cuando tengas todos los resultados, calcula los totales de las tres categorías de amenaza para cada factor de amenaza (columna E). Para ello incluye un sumatorio en cada fila para el total de las tres columnas (B, C, D).

#### **2. ¿Qué factores amenazan a las especies en España?**

El procedimiento es prácticamente idéntico al que hemos seguido para el paso anterior, pero en la selección de filtros inicial, seleccionaremos además la opción de Land Regions  $\rightarrow$  Europe  $\rightarrow$ Spain (todo el territorio español incluyendo los archipiélagos).

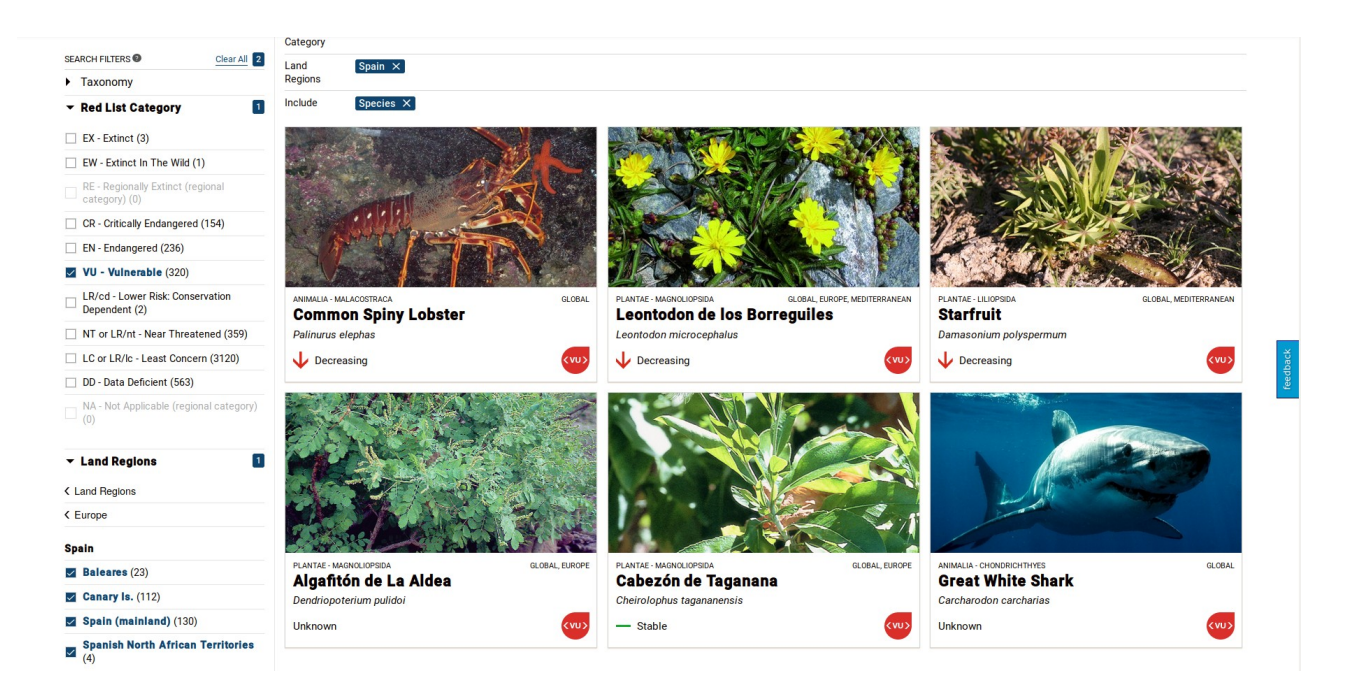

Copia los resultados en las columnas correspondientes del archivo de Excel y calcula los totales incluyendo las tres categorías de amenaza para cada factor de amenaza.

## **3. Interpretando los resultados de la búsqueda**

En la parte inferior del archivo de Excel, calcula el porcentaje de especies que se encuentra amenazada por cada uno de los factores dentro de cada categoría y para el total de categorías. Para ello utiliza los valores absolutos que has calculado en los pasos 1 y 2. Por ejemplo, para calcular qué porcentaje de especies a nivel global y en la categoría de vulnerable se encuentran amenazadas por el desarrollo urbanístico, escribe en la celda B21 la siguiente fórmula '=B4\*100/\$B\$15'. Luego arrastra hacia abajo esta fórmula para obtener los porcentajes para el resto de factores de amenaza, y repite el procedimiento para el resto de categorías de amenaza.

Prepara una figura que te permita comparar el porcentaje de especies amenazadas por cada causa para cada una de las categorías de amenaza (incluyendo las totales). Para realizar esta figura utilizarás únicamente los datos a nivel global.

Prepara otra figura que te permita analizar visualmente si las causas de amenaza en España son similares a las causas que amenazan a las especies a nivel global. Para realizar esta figura utiliza únicamente las dos columnas de totales que consideran simultáneamente las tres categorías de amenaza (VU, EN, CR).

## **BIOLOGÍA DE LA CONSERVACIÓN** CUESTIONARIO PARA ENTREGAR

#### GRADO EN BIOLOGÍA

## **PRÁCTICA 1. ¿QUÉ CAUSA LA EXTINCIÓN DE LAS ESPECIES?**

*1. ¿Qué factores de amenaza son los más importantes a nivel mundial? ¿Difiere la importancia de estos factores dependiendo de la categoría de amenaza?*

*2. ¿Y qué factores de amenaza son los más importantes en España? ¿Hay discrepancias entre los resultados obtenidos para España y los resultados a nivel global? En caso afirmativo ¿qué factores de amenaza fueron más diferentes? ¿qué crees que puede originar dichas discrepancias?*

*3. ¿Hacia dónde podrían/deberían orientarse las acciones de conservación en España?*

*4. Finalmente, si sumas las columnas de valores porcentuales totales para los resultados a nivel global y en España ¿qué diferencias aprecias? ¿qué crees que podría indicar esto? ¿qué relevancia tiene en términos de conservación?*

# **BIOLOGÍA DE LA CONSERVACIÓN PRÁCTICAS**

Luis Cayuela, 2023 luis.cayuela@urjc.es

GRADO EN BIOLOGÍA

## **PRÁCTICA 2. GESTIÓN DE ESPECIES INVASORAS**

Los problemas causados por las especies exóticas invasoras han despertado un creciente interés entre la comunidad científica y la sociedad en general por intentar comprender los factores que promueven su aparición y expansión. Este interés está relacionado también con los costos que se derivan de su manejo. Así, sólo en Europa se destinan anualmente entre 12 y 20 billones de euros para el manejo de especies invasoras. En España y Portugal, las aves exóticas constituyen una proporción importante frente al total de aves nativas conocidas: hasta el año 2012, se han registrado más de 370 especies de aves exóticas introducidas, de las cuales 32 han establecido poblaciones viables en la naturaleza. Entre ellas destaca el caso de la cotorra argentina, *Myiopsitta monachus* (**Fig. 1**). Individuos de esta especie, capturados principalmente en una zona restringida de Sudamérica que comprende el centro-este de Argentina y Uruguay, fueron exportados en grandes cantidades a diversos países del mundo para su tenencia como mascotas. El escape accidental de individuos ha provocado el establecimiento y expansión de la especie en numerosos países, causando daños a la agricultura y a las infraestructuras. En España, los primeros individuos escapados fueron observados a mediados de los años 70 en la ciudad de Barcelona. Posteriormente fueron apareciendo nuevas poblaciones introducidas a lo largo de la geografía peninsular, Islas Canarias y Baleares (Molina *et al.*, 2016). Esta rápida expansión de la especie, junto a sus potenciales impactos económicos y medioambientales (**Fig. 1**), hizo que fuese incluida en el Catálogo Español de Especies Exóticas Invasoras (Real Decreto 1628/2011 y 630/2013).

La cotorra argentina fue observada en el municipio de Madrid por primera vez en 1985, en el barrio de Canillejas, en el noroeste de la ciudad. En este mismo barrio se registró su reproducción por primera vez en 1989 y se llegaron a contabilizar 12 ejemplares. En 1992 se citó por primera vez en la Casa de Campo. En los años siguientes se fue expandiendo, primero por otras zonas de La Casa de Campo y, en poco tiempo, por numerosos barrios de Madrid y municipios aledaños. Ante este incremento en las poblaciones de cotorra, en el año 2015 Seo/BirdLife realizó el primer censo Nacional de cotorras invasoras (cotorra argentina y cotorra de Kramer [*Psittacula krameri*]) y se estimó que, en la ciudad de Madrid, la población de cotorra argentina rondaba unos 7.000 ejemplares (Molina *et al.*, 2016). En 2016 el Ayuntamiento de Madrid realizó un segundo censo para conocer la evolución de esta especie, y estimó entre 8.400 y 9.700 individuos, lo que supone casi un 50% de la población nacional, y más del 90% de la población localizada en la Comunidad Autónoma. Tres años después, en 2019, el Ayuntamiento de Madrid volvió a solicitar un censo a nivel municipal para conocer la evolución y el tamaño actual de la población de la especie, donde se estimó una población máxima cercana a los 13.000 ejemplares (Nebreda *et al.*, 2019). En 2020, mediante una licitación pública, el Ayuntamiento de Madrid contrató a la empresa MATINSA

para gestionar las poblaciones de cotorra argentina (y de Kramer) en el municipio de Madrid. En la primavera de 2021 se empezaron a implementar acciones para controlar las poblaciones de cotorras. Sin embargo, puesto que las intervenciones de gestión incluyen la reducción de la población a través del control letal, es cada vez más frecuente que surjan escenarios de disputas y conflictos sociales que dificultan la gestión y producen resultados medioambientales y sociales no deseados, sobre todo porque se trata de especies muy "carismáticas" que, paradójicamente, se encuentran amenazadas en sus hábitats naturales. Entre los factores que pueden fomentar los conflictos sociales se encuentran la desinformación, la apreciación insuficiente del contexto y la limitada participación pública y comunitaria. De hecho, en otros municipios de la Comunidad Autónoma de Madrid no hay apenas información sobre la población de cotorra y, salvo en Boadilla del Monte, no se ha realizado ninguna actuación para gestionar y controlar dichas poblaciones.

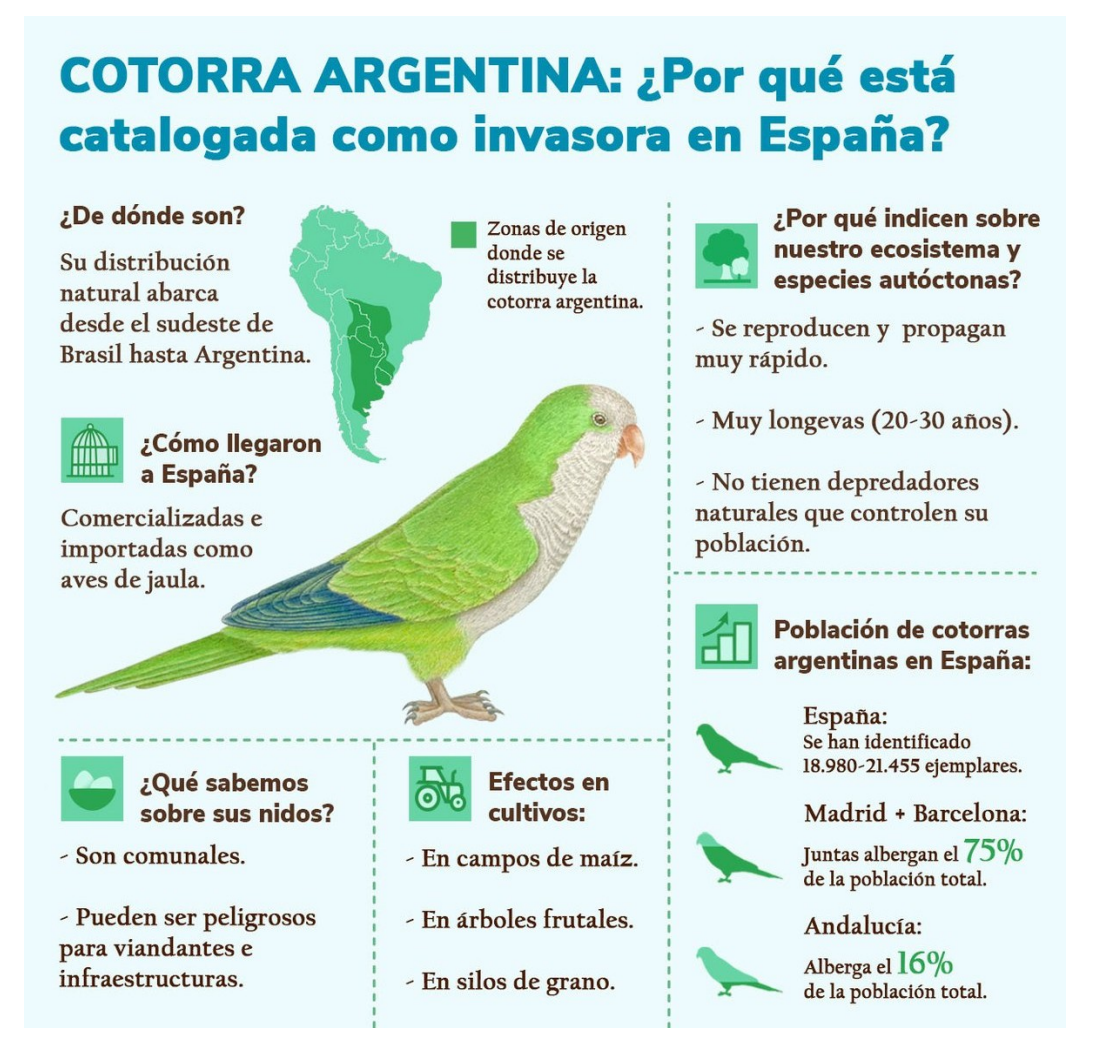

**Figura 1**. Infografía sobre la cotorra argentina, *Myiopsitta monachus*, incluyendo las causas de su expansión y los efectos ecológicos y económicos que causan (Fuente: Molina *et al.*, 2016).

Los **objetivos** de esta práctica son:

Realizar un censo completo de la cotorra argentina en el municipio de Móstoles, en

colaboración con el Servicio de Parques y Jardines del Ayuntamiento de Móstoles.

- Evaluar el grado de conocimiento que tiene la sociedad sobre los problemas que genera esta especie invasora y su percepción sobre las diferentes alternativas de gestión que existen.
- Dar una breve sesión informativa a los vecinos de Móstoles explicando la problemática que suponen las cotorras en su municipio y evaluar la efectividad de la educación ambiental en la lucha contra esta especie.
- Diseñar un plan de gestión para la cotorra argentina en el municipio de Móstoles.

El desarrollo de esta práctica permitirá la adquisición de las siguientes competencias específicas y transversales del Grado en Biología: realizar diagnósticos biológicos (CE45), muestrear y caracterizar poblaciones y comunidades (CE58), diseñar experimentos e interpretar los resultados (CE63), prevenir, tratar y resolver las consecuencias biológicas procedentes de riesgos antrópicos (CE67), capacidad de gestión de la información (CI5), aplicar el conocimiento adquirido y comprender problemas complejos y multidimensionales (CI8), trabajo en equipo (CP1) y sensibilidad hacia temas medioambientales (CS11). Además, se espera que esta actividad estimule el esfuerzo, la responsabilidad y el compromiso solidario y promueva valores y actitudes prosociales. La actividad entronca directamente con los objetivos de desarrollo sostenible ODS4 (Educación de calidad), ODS11 (Ciudades y comunidades sostenibles) y ODS15 (Vida de ecosistemas terrestres).

#### PROCEDIMIENTO

La práctica está estructurada en cinco grandes bloques de actividades: 1) Realización de un censo de la cotorra argentina en el municipio de Móstoles; 2) Realización de encuestas a la población para conocer su percepción sobre las cotorras y la importancia de controlar sus poblaciones; 3) Dar una breve sesión informativa los encuestados explicando la problemática que suponen las cotorras en su municipio y posteriormente repetir las preguntas de la encuesta relacionadas con la gestión; 4) Análisis de los datos de los censos y las encuestas; y 5) Elaboración de una estrategia de gestión para el control de la cotorra argentina.

Para llevar a cabo la práctica se dividirá la clase en equipos de cuatro estudiantes, que a su vez se podrán subdividir en parejas para la realización de cada una de las actividades descritas.

#### **1. Realización de un censo de la cotorra argentina en el municipio de Móstoles**

Todos los censos se harán a finales de marzo, durante la época reproductora de las cotorras. Durante los censos, se **registrarán y georreferenciarán todos los nidos de cotorra**, identificando los árboles o soportes en los que estos se encuentren. Los nidos de las cotorras son un acúmulo de ramas que poseen una o más cámaras. Las cámaras constan de un orificio de entrada, un túnel de entre 15 y 40 cm y la cámara propiamente situada en su interior. Típicamente una pareja construye un nido de una cámara y otras cotorras van construyendo sus nidos adosados a la estructura existente, formando así nidos comunales. El censo de los nidos se realizará siguiendo el protocolo de muestreo habitual para esta especie (Molina *et al.*, 2016). Los nidos con signos de abandono no serán considerados en las estimas poblacionales. Puesto que los nidos pueden estar ocupados por una sola pareja (nidos simples de una cámara) o por varias parejas (nidos comunales de dos o más cámaras), en cada nido se registrará el número de cámaras que posee.

En Madrid y en otras poblaciones de España, se ha visto que la cotorra tiene una preferencia por construir sus nidos en cedros (*Cedrus deodara*, *Cedrus libani*), lo que facilita la identificación de los nidos (Molina *et al.*, 2016). En Móstoles, sin embargo, la escasa abundancia de cedros ha hecho que la cotorra busque otros árboles para la construcción de sus nidos, como olmos (*Ulmus minor*), plátanos de sombra (*Platanus x hispanica*) y hasta palmeras (*Phoenix dactylifera*).

Cada equipo será asignado a un sector del municipio de Móstoles (**Fig. 2**). Dentro de cada uno de los sectores, cada pareja recorrerá las calles, parques y jardines a una velocidad moderada (idealmente 1 km/h), prospectando el arbolado en busca de nidos de cotorras. En el caso de calles amplias, conviene hacer el recorrido de ida y vuelta por cada una de las dos aceras, siempre y cuando haya arbolado.

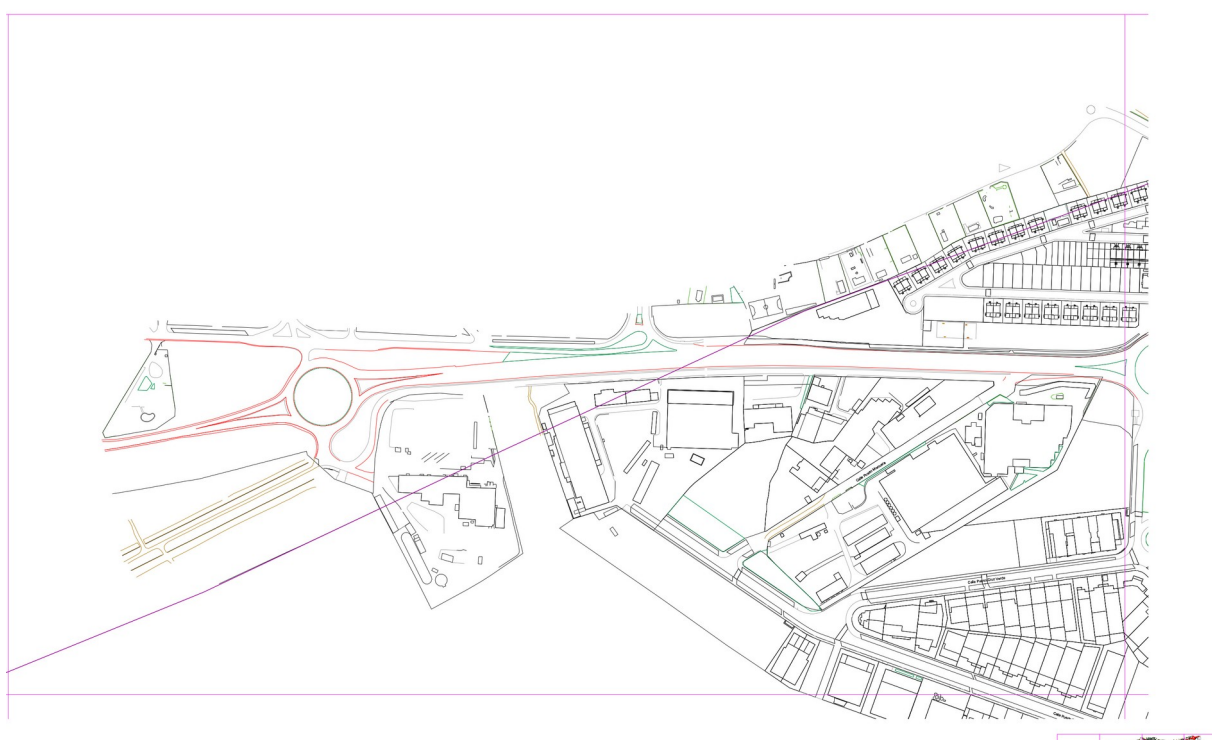

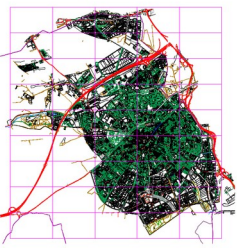

**Figura 2**. Mapa de uno de los sectores del municipio de Móstoles.

Para poder realizar el censo hay que instalar primero la aplicación **iNaturalist** en los dispositivos móviles. Una vez instalada, hay que registrarse para crear un usuario de **iNaturalist**. No es

necesario que todos los miembros del equipo se instalen la aplicación y se creen el usuario, puede ser suficiente con que lo haga un miembro (o dos si los grupos se subdividen en parejas) de cada equipo de trabajo. Después de crear el usuario será necesario unirse al proyecto '*Censo de cotorras argentinas en el municipio de Móstoles*'. Para ello hay que pinchar en el botón de la esquina inferior derecha de la aplicación (Proyectos), introducir el nombre del proyecto en el buscador y solicitar unirse a dicho proyecto.

Ahora ya está todo preparado para comenzar con el censo. Es importante tener en cuenta que cada nido será un registro. Por tanto, **si en un árbol hay cuatro nidos habrá que incorporar cuatro registros independientes en iNaturalist, todos ellos con las mismas coordenadas**.

Para georreferenciar un nido se han de seguir los siguientes pasos:

- Pinchar en el botón 'Observar'. Se desplegará varias opciones para registrar datos (No hay foto, Cámara, Galería de fotos, Grabar sonido). Lo ideal es siempre registrar una (o varias) foto(s) del nido y de la especie de árbol en la que se encuentra el nido. En casos excepcionales se puede no incluir foto, pero entonces no se podrá validar esa observación (**Fig. 3a**).
- Una vez que se han subido la o las fotos, hay que pinchar en '¿Qué has visto?' e introducir el nombre de la especie (cotorra argentina, perico monje argentino o *Myiopsitta monachus*) (**Fig. 3b**).
- Arriba de la fecha, hay un campo (Notas) para comentarios. En este campo hay que incluir el ID del árbol, la especie y el número de cámaras del nido. Para registrar el ID del árbol, se utilizará la siguiente codificación, 01\_14, dónde los dos primeros dígitos son el ID del equipo (del 01 al 12), y los dos últimos dígitos serían el ID del árbol. Cada equipo empezará con el árbol 01 y seguirá de forma progresiva. Si en un árbol hay varios nidos, se usarán el mismo ID para todos ellos. Si para agilizar el trabajo el equipo se divide en parejas se pueden usar códigos separados, por ejemplo, la primer pareja puede empezar con la codificación 01 en adelante y la segunda pareja pueden empezar con la codificación 50 en adelante, para evitar que haya solapamientos. De este modo, en el equipo 1, el primer árbol observado por la pareja 1 tendría el ID: 01\_01 y el primer árbol observado por la segunda pareja tendría el ID: 01\_50.
- Debajo de la fecha, hay un desplegable para editar la ubicación en un mapa. Marcar la localización del árbol dónde se encuentra el nido con la mayor precisión posible.
- El resto de campos se puede dejar por defecto:
	- Geo privacidad Desconocido.
	- En cautividad / Cultivado No.
	- Proyectos (el volcado de datos se hace de forma automática al proyecto al que previamente te has unido siempre que se cumplan las condiciones necesarias para ello).
- Una vez que se ha terminado de meter todos los datos se da a OK y se guarda el registro.

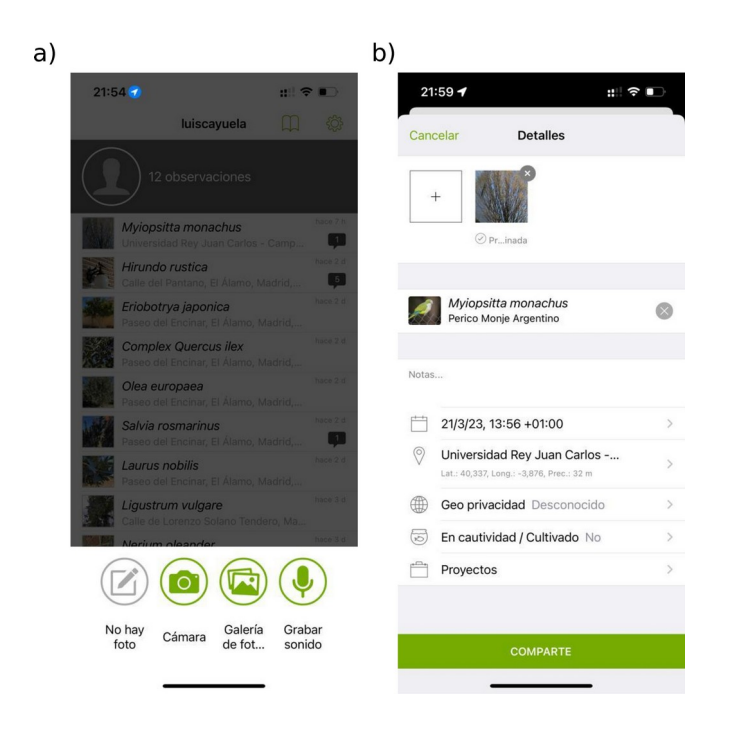

**Figura 3**. a) Inicio de nuevo registro en iNaturalist; b) Detalles del registro en iNaturalist.

Para poder completar los registros que se han tomado con la aplicación, es necesario incluir la información de ID del árbol, la especie y el número de cámaras del nido en los campos correspondientes. **Estos campos solo están disponibles cuando se entra en iNaturalist a través de la web (no se puede hacer a través del teéfono, es necesario hacerlo en el ordenador).** Por tanto, una vez en casa, se editará (buscar pestaña EDITAR) cada uno de los registros para incluir esta información en cada campo (**Fig. 4**), y en concreto:

- Árbol. Poner el nombre común de la especie.
- N. cámaras. Es un desplegable que permite elegir una opción numérica, del 1 al 10 o entre 10 y 20.
- ID árbol. ID de acuerdo a las directrices dadas anteriormente.

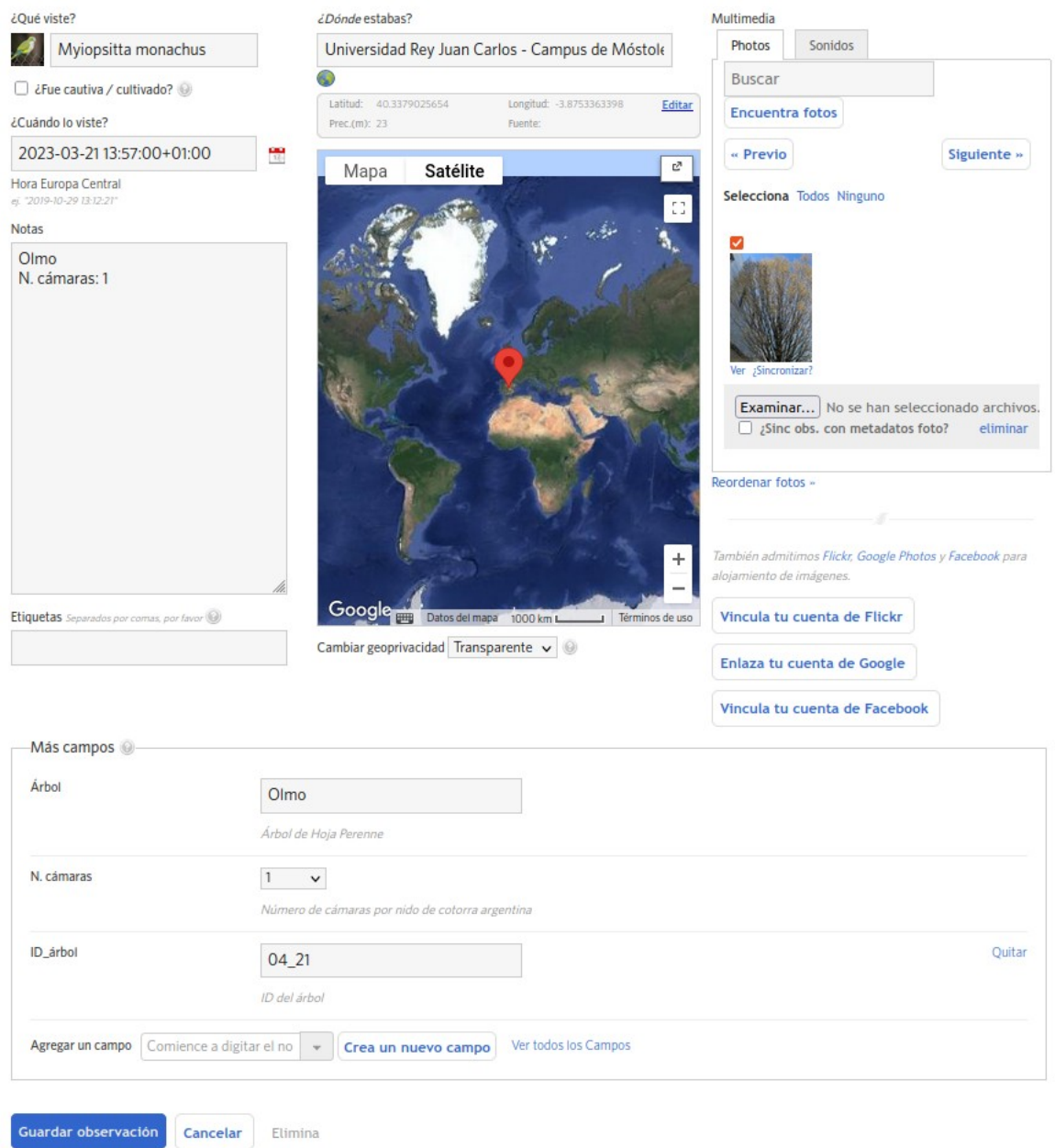

**Figura 4.** Edición de un registro en la web de iNaturalist.

Antes de realizar los censos, los/las estudiantes tendrán una clase práctica en el Parque El Soto de Móstoles, dónde se les enseñará la metodología que han de usar para realizar los censos. Esta sesión tendrá una duración de aproximadamente 1 hora y se realizará desdoblando al grupo en 2 para que en cada sesión haya entre 25 y 30 estudiantes.

#### **2. Realización de encuestas a la población**

El mismo día en el que se realicen los censos, cada equipo realizará 30 encuestas a personas seleccionadas al azar en su localidad de muestreo. Estas encuestas incluirán: i) preguntas para

medir el grado de conocimiento que tiene la población sobre la cotorra argentina y los problemas ambientales, económicos y de salud que causan; ii) una valoración subjetiva sobre la actitud del encuestado ante las diferentes herramientas de control y erradicación que se usan en la actualidad para gestionar las poblaciones de cotorra argentina. Al finalizar estas encuestas, los/las estudiantes darán a los/las encuestados/as una breve sesión informativa sobre la cotorra argentina y el problema que suponen en las ciudades (1-2 minutos). Posterior a esta labor de educación ambiental se realizará una segunda valoración sobre la actitud del encuestado, una vez que es consciente del problema que suponen las especies invasoras, ante las diferentes herramientas de control y erradicación que se usan para gestionar las poblaciones de cotorra argentina. Todas las preguntas se realizarán utilizando escalas semi-cuantitativas de valoración del 1 al 10. Los resultados de esta encuesta permitirán, por un lado, identificar el grado de conocimiento / desconocimiento que la población urbana tiene sobre el problema, y por otro, determinar si el tener un mayor conocimiento sobre el problema cambia la actitud de la gente ante las medidas de control y erradicación.

#### **3. Análisis de datos**

Los valores obtenidos para el número de nidos y cámaras se subirán a un archivo de Google Drive. Se realizarán análisis específicos para testar el grado de agregación espacial de los nidos. En una clase práctica con ordenadores, se proyectarán todos los datos del censo espacialmente y cada equipo realizará los mismos análisis estadísticos utilizando los datos recabados por el conjunto de los equipos de trabajo.

Así mismo, los datos de las encuestas se analizarán utilizando estadísticos descriptivos (medias y desviaciones estándar) para conocer: i) el grado de conocimiento sobre la cotorra argentina y los problemas que genera; y ii) la actitud de los encuestados ante las diferentes herramientas de control y erradicación que se usan en la actualidad para gestionar las poblaciones de cotorra argentina. También permitirán saber si el rechazo a los métodos de erradicación actualmente utilizados se debe a una falta de información. Para ello, se analizará el cambio de actitud una vez que los encuestados reciben información sobre el problema que han de evaluar con un test de la t pareado. Todos los análisis se realizarán con el entorno de trabajo R.

## **4. Elaboración de una estrategia de gestión para el control de la cotorra argentina**

Finalmente, cada equipo deberá desarrollar una estrategia de gestión para el control de la cotorra argentina. Según el Real Decreto 630/2013 por el que se regula el Catálogo español de especies exóticas invasoras, las estrategias de gestión de especies invasoras han de incluir los siguientes contenidos: a) Definición de la especie o especies objetivo y diagnóstico de su problemática; b) Análisis de riesgos; c) Análisis de vías de entrada; d) Medidas de actuación y definición de la estrategia a seguir: gestión, control y posible erradicación; e) Distribución y abundancia; f) Actuaciones de seguimiento de la eficacia de aplicación de la estrategia; h) Actuaciones de sensibilización y educación ambiental sobre la problemática de especies exóticas o invasoras; e i) Análisis económicos de los costes de la aplicación de la estrategia sobre terceros o instalaciones afectadas de forma involuntaria por la presencia de especies exóticas invasoras. Para elaborar esta estrategia los/las estudiantes utilizarán los datos obtenidos durante la práctica además de información bibliográfica. El documento final se **entregará por Campus Virtual antes del 7 de**

**mayo y no deberá tener una extensión superior a 15-20 páginas como máximo, incluyendo bibliografía (esto no quiere decir que DEBA TENER 15-20 páginas, el trabajo presentado puede tener una extensión menor).**

## **5. Referencias**

- 1. Molina, B.; Postigo, J. L.; Muñoz, A. R.; Del Moral, J. C. (2016.) *La cotorra argentina en España, población reproductora en 2015 y método de censo*. SEO/BirdLife. Madrid.
- 2. Nebreda, A.; Escudero, E.; del Moral, J. C. (2019). *Censo de cotorra argentina en el municipio de Madrid 2019*. Informe elaborado por la Sociedad Española de Ornitología SEO/Birdlife. SEO/Birdlife. Madrid.

# **BIOLOGÍA DE LA CONSERVACIÓN PRÁCTICAS**

José María Iriondo & Luis Cayuela, 2023 luis.cayuela@urjc.es

GRADO EN BIOLOGÍA

## **PRÁCTICA 3. ANÁLISIS DEMOGRÁFICOS DE ESPECIES AMENAZADAS**

Objetivos:

- Hacer uso de conceptos y parámetros demográficos estudiados en otras asignaturas y ponerlos en contexto de la Biología de la Conservación.
- Familiarizarse con el uso de software especializado en la realización de análisis de viabilidad poblacional (Rramas).
- Evaluar el grado de amenaza de una especie en función de su tendencia demográfica (criterios A y E de la UICN).

#### **Estudio de caso:** *Antirrhinum lopesianum* **Rothm.**

*Antirrhinum lopesianum* es un endemismo ibérico de la cuenca baja del Duero. En España se distribuye a lo largo de este río entre las poblaciones de Torregamones (Zamora) y Aldeadávila de La Ribera (Salamanca). Se conocen cuatro poblaciones españolas, dos en Salamanca y dos en Zamora. Es un caméfito hermafrodita de tallos leñosos y hojas fuertemente lanuginosas, vive en fisuras de gneises que presentan costras carbonatadas, formando parte de la vegetación casmocomofítica de estos emplazamientos.

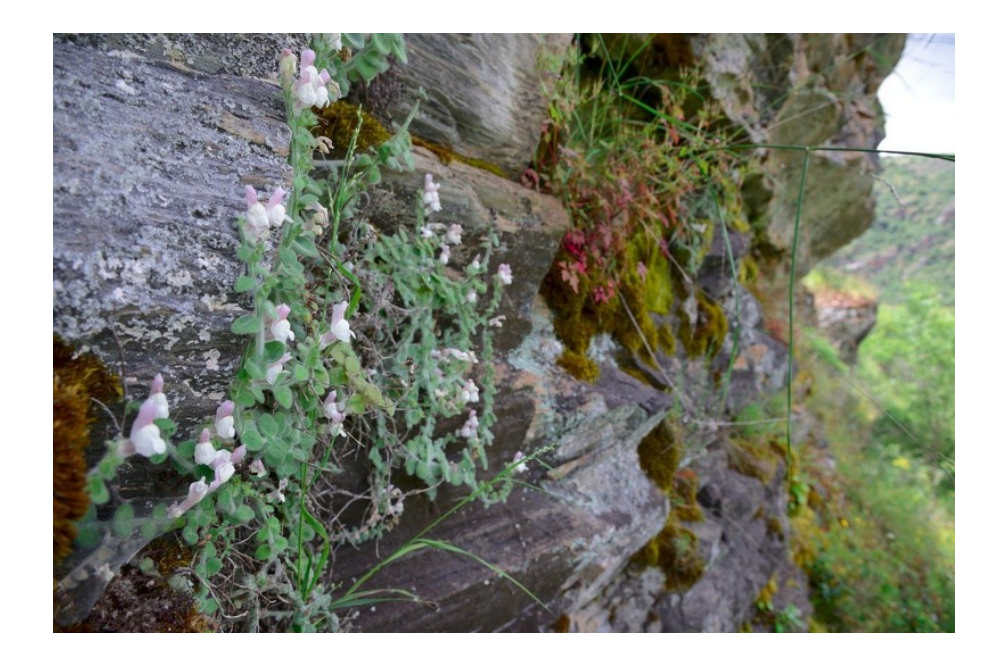

En el momento de realizarse el estudio demográfico únicamente se conocían dos poblaciones, una de las cuales contaba con poco más de una decena de individuos. Aunque en esta población zamorana de Torregamones tal vez se hubiesen podido detectar más fácilmente los posibles procesos que amenazan las poblaciones, su casi absoluta inaccesibilidad impidió su seguimiento. Consecuentemente se seleccionó la población salmantina de Corporario, que contaba con un total de 242 individuos en el año 2001. Con las dos nuevas poblaciones encontradas, la especie contaba en 2005 con algo más de 500 individuos en su totalidad.

El tamaño de las plantas se ha estimado a partir de su diámetro, y se ha contabilizado el número de frutos por planta. Se observa una relación significativa entre el diámetro y el número de frutos, por lo que la categoría reproductiva se subdivide en dos clases. La población queda estructura de la siguiente manera:

> Clase 1: Plántula Clase 2: Vegetativo Clase 3: Reproductor 1. Diámetro < 50 cm Clase 4: Reproductor 2. Diámetro > 50 cm

La siguiente matriz de transición se corresponde con un modelo estructurado en clases de esta población que recoge las tasas vitales medias obtenidas durante el periodo 2001-2006. La unidad de tiempo del modelo es un año:

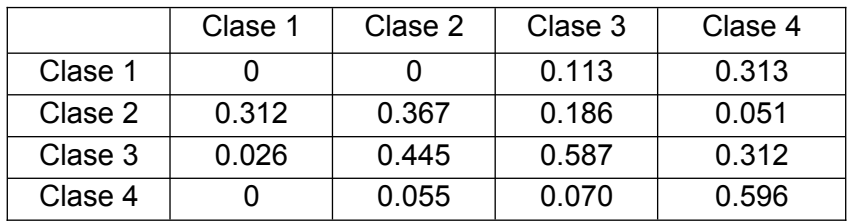

## PROCEDIMIENTO y CUESTIONARIO<sup>[1](#page-16-1)</sup>

## <span id="page-16-2"></span><span id="page-16-0"></span>**I. INSTALACIÓN Y CARGA DEL PAQUETE Rramas**

[Sólo si tienes que instalar R en tu propio ordenador]

1. Accede al repositorio de R [\(http://cran.r-project.org](http://cran.r-project.org/)), selecciona el sistema operativo (por ejemplo Windows) y después selecciona "base", para descargar la versión actual del módulo base de R (Download R 3.2.6 for Windows). Descarga el archivo en cualquier carpeta del ordenador. Una vez descargado, ejecútalo (doble click) y sigue las instrucciones para la instalación.

[Si ya tienes instalado R empieza aquí]

[2](#page-16-3). Haz doble click en el icono de R para abrirlo<sup>2</sup>.

<span id="page-16-1"></span>[<sup>1</sup>](#page-16-0) Aunque el cuestionario lo puede ir completando el alumno sobre este documento a medida que vaya desarrollando la práctica, se le pedirá que al final complete las respuestas a través del cuestionario habilitado para tal fin en Campus Virtual.

<span id="page-16-3"></span>[<sup>2</sup>](#page-16-2) Si tienes instalado R Studio también puedes usarlo. R Studio no es más que un editor de texto muy sofisticado que incorpora R dentro del propio editor. Usar R o R Studio no cambia nada de cara a esta práctica.

3. En la consola de R escribe el siguiente comando para instalar el paquete Rramas.

```
install.packages("Rramas", dep=T)
```
Selecciona el repositorio más cercano (por ejemplo Madrid). Una vez hecho esto comenzará la instalación.

4. Sólo tienes que instalar el paquete una vez, pero en cada sesión que quieras usarlo tendrás que cargarlo. Para ello tendrás que escribir al inicio de la sesión el siguiente comando en la consola de R:

```
library(Rramas)
```
## <span id="page-17-0"></span>**II. PREPARACIÓN DE LA MATRIZ DE DATOS**

5. Escribe los siguientes comandos $3$ :

tasas <- c(0, 0.312, 0.026, 0, 0, 0.367, 0.445, 0.055, 0.113, 0.186, 0.587, 0.07, 0.313, 0.051, 0.312, 0.596)

Esto crea un vector con las tasas de transición. Ahora vamos a incorporar estas tasas en una matriz de 4 filas y 4 columnas, a la que llamaremos antilope.

```
antilope \leq- matrix (tasas, 4, 4)
```
Para comprobar que hemos creado bien la matriz, escribe antilope en R. Aparecerá la matriz en la consola. Comprueba que todas las tasas están bien antes de seguir.

6. Ahora vamos a darle nombre a las fases del ciclo. Escribe:

```
fases <- c("Clase_1","Clase_2","Clase_3","Clase_4")
dimnames(antilope) <- list (fases, fases)
antilope
```
Comprobamos que los nombres de las filas y columnas de la matriz están rotulados con su correspondiente nombre.

## **III. ALGUNOS CÁLCULOS BÁSICOS CON LA MATRIZ**

7. Vamos ahora a transformar la matriz antilope en una "matriz de transición" (formato de Rramas):

```
antilope <- as.tmatrix(antilope)
summary(antilope)
plot(antilope)
```
<span id="page-17-1"></span>Puedes escribir tú mismo/a el código en la cónsola de R o ir copiando y pegando el código que ya tenéis escrito en el archivo 'P2 – Codigo.R', que he dejado en Campus Virtual para facilitaros la realización de la práctica.

## *P1. ¿Cuál es la tasa anual de crecimiento λ (finite rate of increase)? P2. Por término medio ¿en qué clase permanecen los individuos más tiempo (estasis)?* **IV. SIMULACIONES (DETERMINISTAS)**

<span id="page-18-0"></span>8. Ahora vamos a hacer una simulación determinista para los próximos 5 años teniendo en cuenta la distribución por clases de edad. Para hacer la simulación primero utilizaremos álgebra matricial básica<sup>[4](#page-18-1)</sup>. El punto de partida es una población con 500 individuos. No tenemos información sobre el número de individuos en cada clase de edad al comienzo del periodo de seguimiento, pero sí sabemos cual es la distribución de clases estable (es decir, el porcentaje de individuos que hay en cada clase sobre el total de la población). Podemos calcular, por tanto, el número de individuos (aproximado) en cada clase multiplicando el vector de proporciones de distribución de clases estable por el número total de individuos en la población. A este vector lo llamaremos  $\sqrt{v}$ 0.

```
v0 <- summary(antilope)$stable.stage.distribution
v0 \le - round (v0*500)
v0
sum(v0)
```
Almacenamos en vectores sucesivos el resultado de multiplicar el número de individuos en cada clase de edad por la matriz de transición, y esto nos dará el número de individuos en cada clase de edad al año siguiente:

v1 <- round(antilope %\*% v0)  $v2 \leq -$  round (antilope  $\frac{1}{2}$   $\frac{1}{2}$ )  $v3 \leq -$  round (antilope  $8*8$  v2)  $v4 \le$  round (antilope  $\frac{2}{3}$   $\frac{2}{3}$ )  $v5 \leq -$  round (antilope  $\frac{1}{2}$ ,  $\frac{1}{2}$   $\frac{1}{2}$ 

¿Cuál es el tamaño de la población en el año 5? En el quinto año tendríamos:

v5

Es decir, el tamaño total de la población sería:

sum(v5)

9. Podemos hacer estos cálculos de forma mucho más sencilla utilizando la función 'projectn' del paquete Rramas. Repitamos el ejemplo anterior pero extendiendo la proyección a 10 años (se puede ver en los resultados que los valores de la proyección a 5 años coinciden con los calculados anteriormente):

```
antilope.det10 <- projectn(v=v0, mat=antilope, time=10)
plot(antilope.det10)
summary(antilope.det10)
```
<span id="page-18-1"></span>[<sup>4</sup>](#page-18-0) Aunque esta palabra asuste mucho, se trata de repetir en R los cálculos que hicisteis a mano para las predicciones del modelo determinista en el juego de la estocasticidad demográfica.

## **V. SIMULACIONES CON ESTOCASTICIDAD DEMOGRÁFICA**

10. Ahora vamos a asumir que hay estocasticidad demográfica. Recuerda que la estocasticidad demográfica es especialmente importante en poblaciones pequeñas (típicamente < 50 individuos). Ejecuta una simulación a 10 años utilizando la estocasticidad demográfica con 1000 repeticiones. Utiliza para ello los argumentos 'estdem=T' y 'nrep=1000' en la función 'projectn'. Compara los resultados de esta proyección con los de la proyección determinista.

```
antilope.ed10 <- projectn(v=v0, mat=antilope, time=10, estdem=T,
nrep=1000)
plot(antilope.ed10)
summary(antilope.ed10)
```
*P3. ¿Cuál es el tamaño poblacional estimado? ¿Cambian mucho los resultados de estas predicciones con respecto a los del modelo determinista?*

11. Con la función 'decline' se puede calcular a partir de este modelo la probabilidad (Probability) de que la población disminuya su tamaño por debajo de una serie de valores umbral (Threshold) a lo largo de todo el periodo que dura la simulación (en este caso 10 años). Si tomamos como referencia el valor umbral de 0, esto nos daría la probabilidad de que la población llegue a 0 individuos durante los 10 años evaluados, es decir, que se extinga. La forma de calcular esto es contando el número de curvas de tamaño poblacional que llegan a 0 durante algún momento de este periodo. El valor más bajo de la columna Threshold nos indica el valor más pequeño que puede alcanzar nuestra población durante este periodo. Si el 0 no aparece en los resultados quiere decir que la probabilidad de extinción es 0%.

```
antilope.de <- decline(antilope.ed10)
summary(antilope.de)
```
*P4. ¿Cuál es la probabilidad de que la población se reduzca a 300 o menos individuos en cualquier momento durante los próximos 10 años? ¿Y de que se extinga?*

## **VI. SIMULACIONES CON ESTOCASTICIDAD DEMOGRÁFICA Y AMBIENTAL**

12. Hasta ahora hemos trabajado con modelos en los que año tras año se utiliza la misma matriz de transición. Ahora vamos a incorporar en los modelos el efecto de la estocasticidad ambiental, asumiendo que las diferentes condiciones ambientales que se presentan cada año ocasionan diferentes valores para las tasas vitales. Para ello, junto a la matriz de transición de valores medios de las tasas vitales vamos a introducir una segunda matriz que contiene las desviaciones típicas de dichos parámetros. Utilizaremos para ello los argumentos 'estamb=T' y 'matsd=antilope.sd', dónde 'antilope.sd' será la matriz de desviaciones típicas de los parámetros, que tendremos que crear a partir de los datos de seguimiento obtenidos en campo.

En nuestro caso de estudio, vamos a crear esta matriz, a la que llamaremos antilope.sd, con los siguientes valores:

|         | Clase 1 | Clase 2 | Clase 3 | Clase 4 |
|---------|---------|---------|---------|---------|
| Clase 1 |         |         | 0.045   | 0.137   |
| Clase 2 | 0.028   | 0.085   | 0.093   | 0.005   |
| Clase 3 | 0.003   | 0.110   | 0.321   | 0.006   |
| Clase 4 |         | 0.015   | 0.060   | 0.191   |

tasas.sd <- c(0, 0.028, 0.003, 0, 0, 0.085, 0.11, 0.015, 0.045, 0.093, 0.321, 0.060, 0.137, 0.005, 0.006, 0.191) antilope.sd  $\leq$  matrix(tasas.sd, 4, 4)

13. Ejecuta ahora una simulación con estocasticidad demográfica y ambiental con 1000 repeticiones para un período de 10 años.

```
antilope10 <- projectn(v=v0, mat=antilope, matsd=antilope.sd, 
   estamb=T, estdem=T, time=10, nrep=1000)
plot(antilope10)
summary(antilope10)
```
*P5. ¿De qué manera varían los tamaños poblacionales proyectados con respecto a la proyección determinista y al modelo que incluye sólo la estocasticidad demográfica?*

<span id="page-20-0"></span>14. Utilizando como referencia el código que hemos escrito hasta el momento, cambia el tiempo a 20 y 100 años y obtén las probabilidades de extinción correspondientes a 10, 20 y 100 años (función decline)<sup>[5](#page-20-1)</sup>. Decide si la población debería estar clasificada dentro de una de las categorías de amenaza de la UICN explicadas más debajo de acuerdo a estos dos criterios (A, E) (ver **Anexo I**).

*P6. ¿Se llega a las mismas conclusiones sobre la categoría de amenaza utilizando el criterio A y el criterio E? ¿Cuál sería tu conclusión sobre la categoría de amenaza de esta especie?*

15. Simula finalmente una acción de refuerzo de la poblacion, introduciendo 50 plántulas cada año.

antilope10.mgt <- projectn(v=v0, mat=antilope, matsd=antilope.sd,

<span id="page-20-1"></span>[<sup>5</sup>](#page-20-0) Como R es un lenguaje orientado a objetos, copia y pega el código escrito anteriormente (en R o Rstudio) y modifica los nombres de los objetos que vayas creando, ya que sino sobreescribirás los objetos que contienen la información de modelos que has creado anteriormente. Por ejemplo, si el objeto 'antilope10' contiene los resultados de tu modelo a 10 años incorporando la estocasticidad demográfica y ambiental, al crear el modelo a 20 años llama al objeto correspondiente antilope20 (el nombre es sólo una sugerencia).

```
estamb=T, estdem=T, time=10, nrep=1000, management=c(50,0,0,0))
plot(antilope10.mgt)
summary(antilope10.mgt)
antilope10.mgt.de <- decline(antilope10.mgt)
summary(antilope10.mgt.de)
```
*P7. Realiza esta proyección también a 20 y 100 años ¿Cambian las probabilidades de extinción a 10, 20 y 100 años?* 

*P8. ¿Qué número aproximado de plántulas crees que deberíamos introducir cada año para conseguir una población estimada promedio de 500 individuos o más después de 10 años? Juega con diferentes valores en el argumento 'management' hasta que consigas que la población mantenga un tamaño promedio de individuos tras 10 años similar al tamaño inicial.*

## **ANEXO I**

- **Criterio A: Probabilidad de reducción de la población**
- **En peligro crítico (CR):** El análisis cuantitativo muestra una probabilidad de reducción del tamaño poblacional proyectado de al menos el 80% en 10 años o tres generaciones, lo que sea más largo.
- **En peligro (EN):** El análisis cuantitativo muestra una probabilidad de reducción del tamaño poblacional proyectado de al menos el 50% en 10 años o tres generaciones, lo que sea más largo.
- **Vulnerable (VU):** El análisis cuantitativo muestra una probabilidad de reducción del tamaño poblacional proyectado de al menos el 30% en 10 años.
- $\bullet$
- **Criterio E: Probabilidad de extinción**
- **En peligro crítico (CR):** El análisis cuantitativo muestra una probabilidad de extinción en la naturaleza de al menos el 50% en 10 años o tres generaciones, lo que sea más largo.
- **En peligro (EN):** El análisis cuantitativo muestra una probabilidad de extinción en la naturaleza de al menos el 20% en 20 años o cinco generaciones, lo que sea más largo.
- **Vulnerable (VU):** El análisis cuantitativo muestra una probabilidad de extinción en la naturaleza de al menos el 10% en 100 años.

# **BIOLOGÍA DE LA CONSERVACIÓN PRÁCTICAS**

José María Iriondo & Luis Cayuela, 2023 luis.cayuela@urjc.es

GRADO EN BIOLOGÍA

## **PRÁCTICA 4. GENÉTICA DE POBLACIONES: DIVERSIDAD INTRAPOBLACIONAL FRENTE A DIVERSIDAD INTERPOBLACIONAL**

Hoy en día está totalmente asumido por los científicos que el concepto de biodiversidad no debe aplicarse solamente al conjunto de ecosistemas o de organismos. Existe un nivel aún más elemental de diversidad que es la diversidad genética, la cual es igual de importante y debe ser tenida en consideración al abordar cualquier acción de conservación de la naturaleza. Por ejemplo, imaginemos que hemos de tomar una decisión sobre cuántas o cuáles de las poblaciones de una especie amenazada debemos conservar. La diversidad genética de esas poblaciones, o más bien cómo está repartida esa diversidad genética dentro y entre ellas es una información absolutamente necesaria si pretendemos conservar en la mayor medida posible el potencial evolutivo de la especie.

Podría darse el caso de que ciertas poblaciones albergaran la mayor parte de la diversidad genética total, de manera que nuestro esfuerzo debería concentrarse en éstas. Por otro lado, también podría suceder que todas las poblaciones mantuvieran un nivel aceptable de diversidad, y sin embargo unas de ellas se "parecieran" genéticamente más entre sí que otras. Conservar en la medida de lo posible una o varias poblaciones de las más diferentes entre sí sería en este caso la opción más apropiada.

## *En esta práctica nos valdremos de los datos de diversidad genética obtenidos de las poblaciones de dos especies amenazadas para decidir cuáles de ellas debemos conservar.*

Las únicas poblaciones conocidas de dos especies vegetales amenazadas (*Limonium endemicum* y *Limonium estenoicum*) se encuentran en un complejo de seis arenales costeros sometidos a un proyecto urbanístico que acabaría por destruir las poblaciones. Las especies han sido descubiertas recientemente de manera que todavía no se encuentran legalmente protegidas por la administración pública. La empresa constructora, que ya dispone del permiso para iniciar las obras, nos ofrece la posibilidad de comprar los terrenos, pero a un precio tan exagerado que sólo disponemos de financiación para adquirir cuatro de ellos. Los arenales costeros son de dos tipos. Tres de ellos están más próximos al mar y albergan las poblaciones de *Limonium endemicum*. Los otros tres se encuentran a una cota más alta y en ellos habita *Limonium estenoicum*, emparentada con la anterior pero considerada una especie distinta. Disponemos de los datos genéticos obtenidos del sistema enzimático fosfoglucomutasa (PGM) por el método de electroforesis de isoenzimas para evaluar la diversidad genética de ambas especies y tomar nuestra decisión.

De manera resumida, llamamos isoenzimas a las diferentes variantes de una misma enzima que pueden estar presentes en un organismo. Estas variantes proceden de pequeños cambios en la secuencia del DNA de los genes que las codifican, lo que se traduce en una variación de los aminoácidos que van a componer estas enzimas. La técnica de la electroforesis de isoenzimas se basa en la propiedad de que no todos los aminoácidos tienen la misma carga eléctrica, de manera que, si hacemos pasar a través de una corriente voltaica una muestra de esas enzimas, cada variante migrará del polo negativo al polo positivo a una velocidad diferente, que dependerá de su carga absoluta. De este modo, disponiendo un extracto (por ejemplo, un trocito de hoja triturada y filtrada en el caso de plantas) de varios individuos de una especie sobre un gel de almidón, y sometiendo este gel a una carga eléctrica durante cierto tiempo, cada isoenzima se moverá una distancia de acuerdo con su carga. Posteriormente utilizaremos un cofactor de esa enzima para "revelar" el gel. Los cofactores son moléculas o átomos que se unen específicamente a las proteínas (enzimas), y nosotros aprovecharemos esa propiedad para detectar a qué altura del gel se encuentra la enzima. Un esquema de esta técnica puede verse en la **Figura 1**.

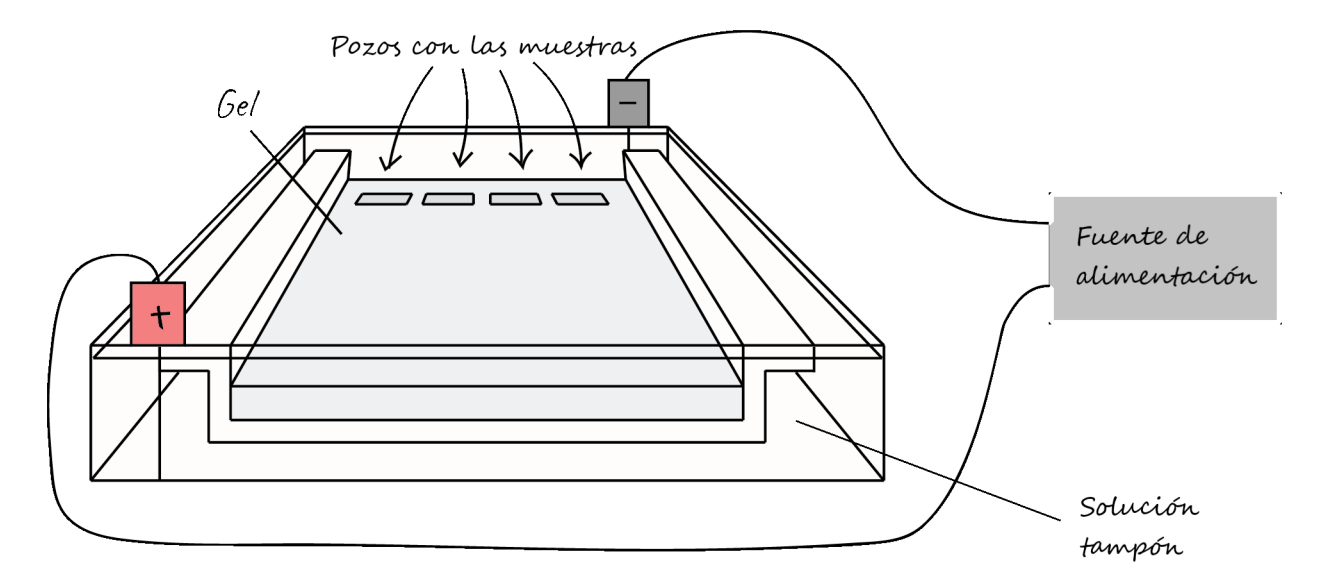

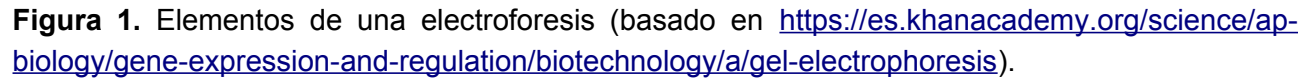

Para medir cómo está repartida la diversidad genética entre las poblaciones primero necesitamos determinar las *frecuencias alélicas* de cada población. En este caso hemos utilizado un sólo sistema enzimático con dos formas (dos alelos), uno que migra rápido (*rápido*) y otro lento (*lento*). Los alelos que posee cada individuo pueden observarse directamente en el esquema de los geles obtenidos (**Tabla 1**). Por ejemplo:

El individuo 1 de la población 1 de *Limonium endemicum* es heterocigoto porque presenta los dos alelos distintos (dos bandas). El individuo 2 de la población 1 de *Limonium endemicum* es homocigoto porque presenta los dos alelos iguales (una banda).

**Tabla 1.** Resultados de las electroforesis para el número de alelos *lento* y *rápido* de cada uno de los individuos de las seis poblaciones de *Limonium endemicum* y *Limonium estenoicum*.

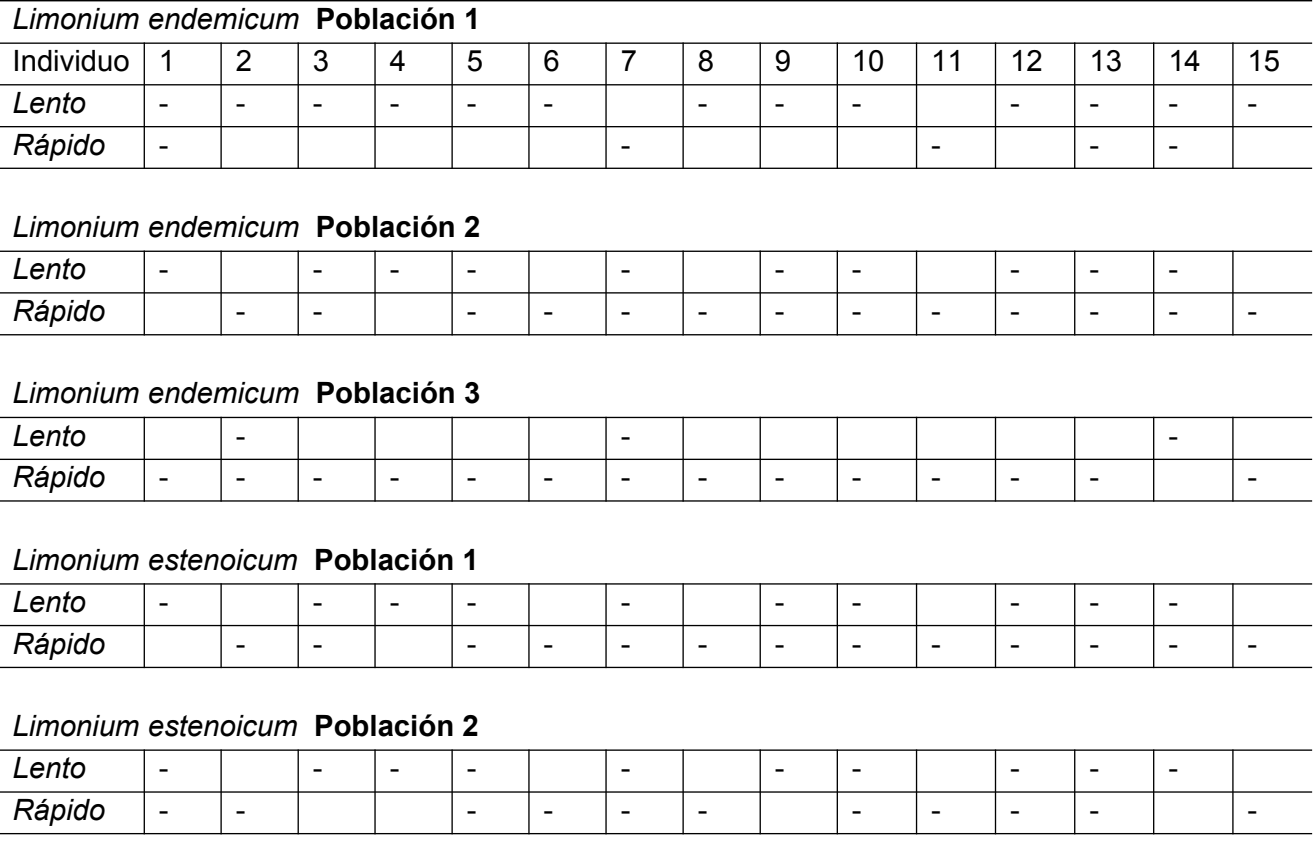

#### *Limonium estenoicum* **Población 3**

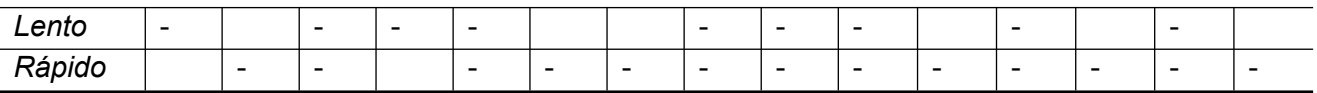

1. Cálculo de las frecuencias alélicas de cada población:

Frecuencia del alelo *rápido:*

*X1* = nº total alelos *rápidos* de todos los individuos de la pobl. / nº total de alelos de la pobl.

Frecuencia alelo *lento:*

*X2* = nº total alelos *lentos* de todos los individuos de la pobl. / nº total de alelos de la pobl.

(NOTA: Como sólo tenemos dos alelos posibles, el nº total de alelos de la población será igual a 2 x nº individuos analizados)

 2. Cálculo de la heterocigosidad esperada para cada una de las poblaciones ( *he*) y la diversidad genética intrapoblacional ( $H_s$ ):

La heterocigosidad esperada (*he*) en una población es una medida del nivel de variabilidad genética (frecuencia de heterocigotos) que sería esperable encontrar en ella si siguiera el equilibrio de Hardy-Weinberg.

Recordemos que:

pg x pq

\n
$$
\downarrow
$$
\n
$$
p^2 + 2pq + q^2 = 1
$$

heterocigosidad:  $2pq = 1 - p^2 - q^2$ 

Si el número de alelos es superior a 2, podemos generalizar:

$$
h = 1 - \sum x_i^2
$$

Siendo x*<sup>i</sup>* la frecuencia del alelo *i*

Por lo tanto, para calcular la heterocigosidad para cada población de una especie aplicaremos la expresión citada. A continuación, para obtener la diversidad genética intrapoblacional (Hs) haremos la media entre los resultados obtenidos para las tres poblaciones.

3. Cálculo de la heterocigosidad esperada para la especie o un conjunto de poblaciones no aisladas ( *Ht*)

Se diferencia de la anterior en que evalúa la variabilidad esperada bajo el equilibrio de Hardy-Weinberg suponiendo que las tres poblaciones actúan como una sola (es decir, si existe capacidad de reproducción o flujo génico entre ellas).

En este caso, asumiendo que el tamaño de la población es el mismo en las tres poblaciones, calculamos primero las frecuencias alélicas globales a partir de la media de las frecuencias alélicas de las tres poblaciones para volver a aplicar después la expresión:

$$
h = 1 - \sum x_i^2
$$

## 4. Cálculo de variabilidad entre poblaciones:

La desviación de la frecuencia de heterocigotos esperada en poblaciones no aisladas (*Ht* ) frente a la esperada en poblaciones aisladas (*Hs*) nos da una idea de la cantidad de diversidad genética que se encuentra dentro de cada población, o lo que es lo mismo, de la diferenciación genética entre poblaciones.

El índice más comúnmente usado para ello es el estadístico  $F_{st}$  de Wright:

$$
F_{st} = (H_t - H_s) / H_t
$$

Este índice varía desde 0, cuando no existe diferencia entre poblaciones, y va incrementándose cuanto mayor es la diferenciación (más subdividida está la variabilidad genética). En general, valores > 0,15 indican una divergencia alta entre poblaciones, valores entre 0.05 y 0.15 una divergencia intermedia y valores <0.05 baja divergencia.

## **Preguntas**

Calcular las frecuencias alélicas de cada población de cada especie, las heterocigosidades esperadas y el coeficiente de diferenciación genética de cada especie y compararlos entre sí. Con la información disponible contesta a las siguientes preguntas:

- ¿Cómo distribuirías los recursos de que dispones para adquirir cuatro de los seis humedales? Justifica tu decisión.
- ¿Cuáles podrían ser las causas de las acusadas diferencias en la estructura genética de cada especie que has encontrado?

# **BIOLOGÍA DE LA CONSERVACIÓN PRÁCTICAS**

Luis Cayuela, 2023 luis.cayuela@urjc.es

GRADO EN BIOLOGÍA

## **PRÁCTICA 5. ASIGNACIÓN DE CATEGORÍAS DE ÁREAS PROTEGIDAS DE LA UICN**

## **1. Introducción y objetivos**

En esta práctica analizaremos las características del sistema de categorías de gestión de áreas protegidas de la Unión Internacional para la Conservación de la Naturaleza (UICN). Este sistema establece una tipología con siete clases (**Tabla 1**) atendiendo fundamentalmente a diferentes criterios de designación y objetivos de manejo. A través de un procedimiento descrito en el Manual 06 de EUROPARC - España (2008), realizaremos la asignación de una de estas siete categorías a un espacio natural protegido.

**Tabla 1.** Definición de las categorías de manejo de la UICN (1994).

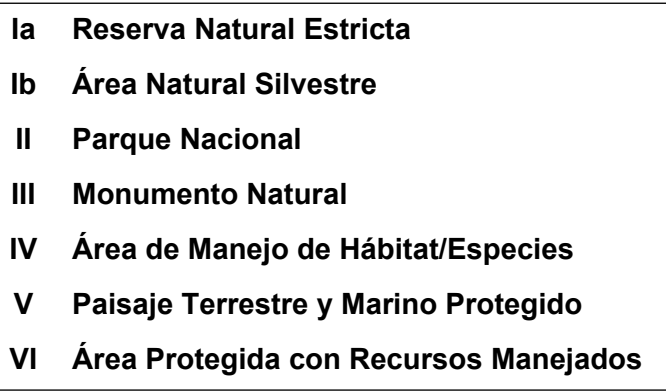

El objetivo de este práctica es la adquisición de competencias para la asignación de categorías UICN de áreas protegidas mediante la evaluación de las características de los espacios naturales protegidos y el análisis de la documentación relativa a las motivaciones y justificaciones por las que han sido designados como tales, así como de la información específica de sus objetivos de gestión.

#### **2. Desarrollo de la práctica**

El procedimiento que seguiremos se describe detalladamente en el Manual 06 (Procedimiento para la asignación de las categorías internacionales de manejo de áreas protegidas de la UICN) publicado en 2008 por EUROPARC - España, que contiene además varios ejemplos de aplicación a diferentes áreas protegidas del mundo. Este documento puede descargarse gratuitamente desde:

[http://www.redeuroparc.org](http://www.redeuroparc.org/) (>Publicaciones > Serie técnica: Manuales y monografías). También puede descargarse del Campus Virtual. Su aplicación puede resumirse en los siguientes pasos:

- **1.** Identificar los documentos que serán utilizados como fuente de información (norma de declaración, plan de manejo, etcétera).
- **2.** Identificar los criterios que justifican la designación del área protegida según las fuentes de información.
- **3.** Señalar en la tabla de "criterios de designación" (**Tabla2**) las características del área que corresponden con alguno de los criterios para la designación recogidos en las fuentes de información.
- **4.** Asignar de forma preliminar aquellas categorías UICN para las que se haya señalado algún criterio prioritario.
- **5.** Aplicar el árbol de clasificación (**Figura 1**) y preasignar una categoría.
- **6.** Identificar los objetivos de gestión o manejo de las fuentes de información.
- **7.** Verificar que los objetivos de gestión coinciden con los de las correspondientes categorías de UICN utilizando la tabla de "objetivos de manejo"(**Tabla 3**).
- **8.** Seleccionar aquella categoría en la que todos los objetivos prioritarios hayan quedado recogidos.
- **9.** Comprobar que los objetivos secundarios no resultan incompatibles con la categoría finalmente obtenida. Estos nueve pasos se agrupan en las fases que se describen a continuación:

#### **Fase I. Recopilación y análisis de fuentes de información**

En primer lugar es necesario acceder a los documentos normativos para identificar los criterios que justifican su designación, así como a los documentos de planificación en los que se especifiquen los objetivos de gestión del espacio. No todos los espacios disponen de los mismos documentos, pero hay que acceder fundamentalmente a los relativos a declaración, y a los de planificación (PRUG, Plan de Gestión, PORN). En nuestro caso, los documentos pertinentes para cada caso de estudio están disponibles en Campus Virtual.

#### **Fase II. Identificación de los criterios de designación**

Identificar las características del espacio que motivan su designación y, utilizando la **Tabla 2** (especialmente los criterios prioritarios), realizar una primera asignación provisional a una o varias categorías.

**Tabla 2.** Atributos clave identificados en las "directrices para la selección" de cada una de las categorías UICN.

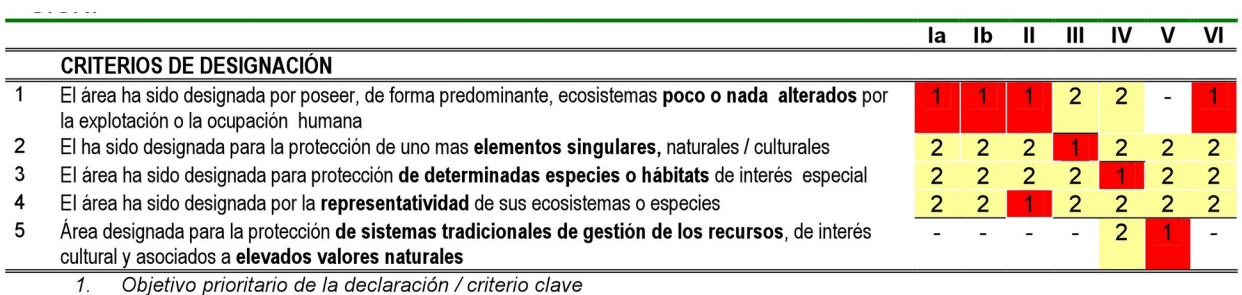

2. Objetivo accesorio de declaración / criterio opcional<br>- No aplicable / criterio excluyente

Así, una vez señaladas en la tabla los criterios prioritarios de designación identificados en las fuentes de información, el área protegida se asigna provisionalmente a aquellas categorías UICN para las que se haya señalado alguno de ellos.

## **Fase III. Identificación de los objetivos principales de gestión**

La aplicación de la clave de la **Figura 1** debe permitir la asignación preliminar a una sola categoría. En caso de duda, o si se requiere más información puede consultarse el documento de la UICN (Dudley 2008), que detalla ampliamente las características de cada categoría y las diferencias entre ellas.

#### **Fase IV. Verificación de los objetivos de gestión propios con los de las categorías UICN**

Una vez realizada la asignación debe comprobarse que los objetivos concretos de gestión señalados en los correspondientes documentos de planificación del espacio coincidan con los establecidos para la categoría asignada. La **Tabla 3** recoge los atributos que definen cada una de las categorías en función de sus objetivos de gestión, considerando diferentes aspectos:

- gestión para la conservación
- gestión del uso público
- desarrollo socioeconómico y uso de los recursos naturales
- investigación y seguimiento

Utilizando la **Tabla 3** hay que seleccionar aquella categoría en la que los objetivos prioritarios hayan quedado recogidos, comprobando que los objetivos secundarios no resultan incompatibles con la categoría obtenida. En esta fase se verifica, por tanto, la asignación realizada en la fase anterior.

Figura 1. Clave para la asignación de las categorías de manejo propuestas para el Estado español.

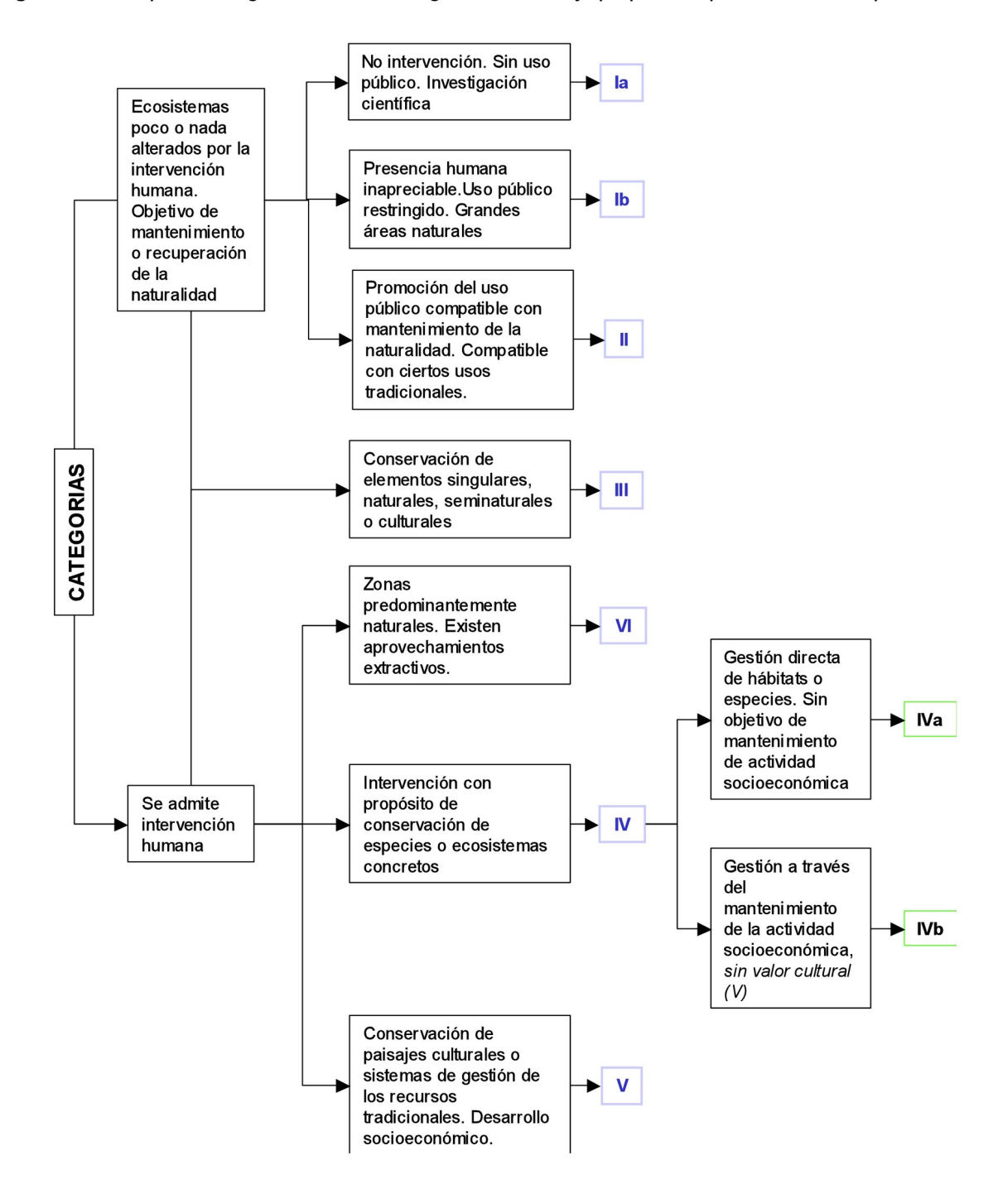

#### **3. Ejercicios propuestos**

La clase se dividirá en grupos de dos. Cada grupo será asignado a un caso de estudio. Cada grupo deberá traer el material bibliográfico correspondiente (accesible en Campus Virtual) a clase o, alternativamente, un ordenador o tablet donde puedan consultar dichos documentos durante la práctica. Se recomienda leerse el manual de Europarc (2008) antes de la práctica.

**Tabla 3.** Atributos que definen cada una de las categorías en función de sus objetivos de gestión.

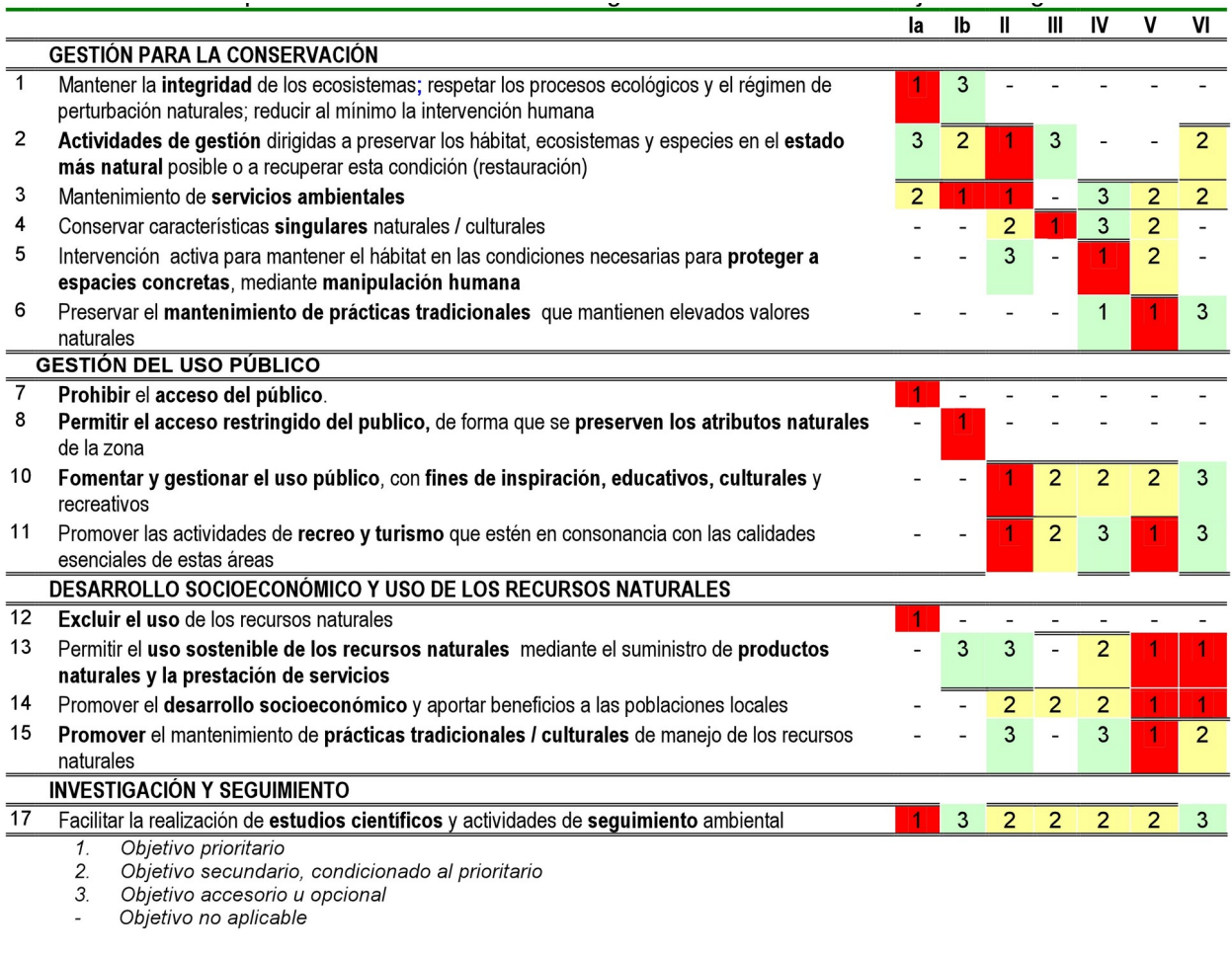

El resultado de esta fase será:

o Determinar si la gestión del espacio protegido se ajusta a la categoría de manejo que en principio resulta preasignada. Identificar puntos de conflicto.

o Establecer cuáles deberían ser los criterios fundamentales para definir los objetivos de manejo en el caso de espacios sin planificación, como los lugares Natura 2000.

#### **4. Bibliografía**

Dudley N (Ed.) 2008. Directrices para la aplicación de las categorías de gestión de áreas protegidas. IUCN, Gland, Suiza. [\[http://www.iucn.org/](http://www.iucn.org/)]

EUROPARC - España. 2008. Procedimiento para la asignación de las categorías internacionales de manejo de áreas protegidas de la UICN. Manual 06. Ed. Fundación Fernando González Bernáldez, Madrid. [http://www.redeuroparc.org/]